### 第二音

# 硬體設定

#### 若您的主機板已經安裝於電腦內,當您打算升級系統硬體時,您可  $\overline{\rm{U}}$ 能需要参考此章節.請在作任何硬體安裝(拆、裝CPU,主記憶 體或作膀接線設定)前,務必將電源拔除。

### 2-1 跨接線設定說明

跨接線是用來潠擇不同的操作模式,一組跨接線是由主機板表面的一排金色針 狀組成,因此膀接線與連接器或接頭是不一樣的。

將選擇帽用來短路其套住的跨接線上,將導致主機板損毀,請參閱1-3節  $\overline{\rm{U}}$ 有關主機板之配置圖,以確認跨接線在主機板之位置。

下圖中,選擇帽是用來短路其套住的跨接線接腳,若將選擇帽移除,則跨接線 的設定將成爲未連接狀熊,此外,在下圖中或本使用手冊中出現的"!"都是表示 第腳的位置,其他腳位則依序編號。

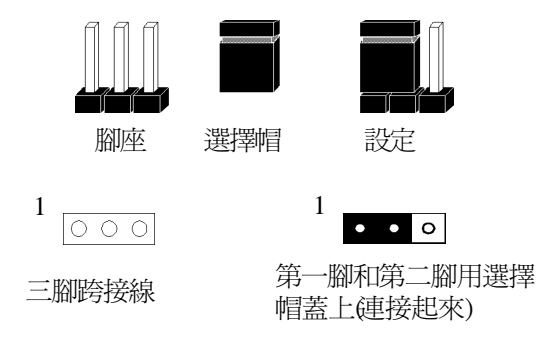

圖2-1

### 2-2 安裝S.E.C.C.型CPU於Slot 1插槽

- 1. 將Pentium II/III處理器及散熱裝置一起安裝於固定基座及散熱裝置承接底座, 平均且輕輕地施力將處理器下壓,直到卡榫進入固定基座的上緣洞中。
- 2. 注意,當您要移除處理器時,需先將處理器上端之卡榫按成完全垂直狀態, 再一手扶住主機板,一手輕輕將處理器往上拉即可脫離固定機構。
- 3. 另外需注意的是,Slot1插槽與PCI/SA插槽一樣具有防呆裝置,防止安裝時方 向錯誤。

### 2-3 設定CPU參數(SeePU技術)

Ser7枝術是一種新的技術,讓使用者省卻以往透過跨接線來設定的麻煩,只需 要在BIOS設定中就能設定CPU參數。

- 1.在安裝完您電腦所用硬體之後,開啓系統電源,當BCS偵測書面一出現,按 下IDeletel鍵,即可進入CMOS設定公用程式。
- 2. 移動游標至"SeePU & Chipset SETUP"選單,並按下IEnterl,在這個出現的書面 右下角即可找到設定CPU參數欄(如圖2-2),至於移動游標的命令可參考BIOS 書面的底部說明。

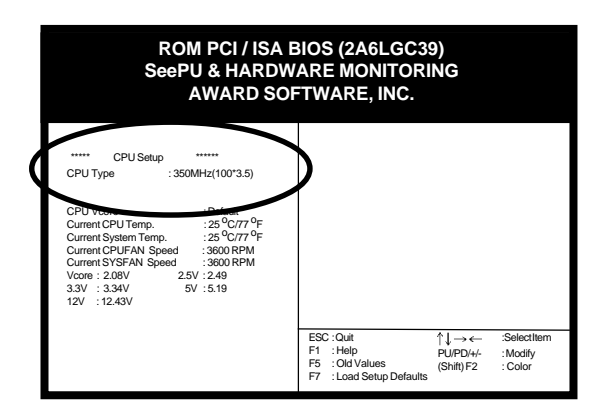

圖2-2

3. 依據您的Pentium II/III處理器速度選擇適當的CPU參數,圖2-3為一般頻率設定 耒。

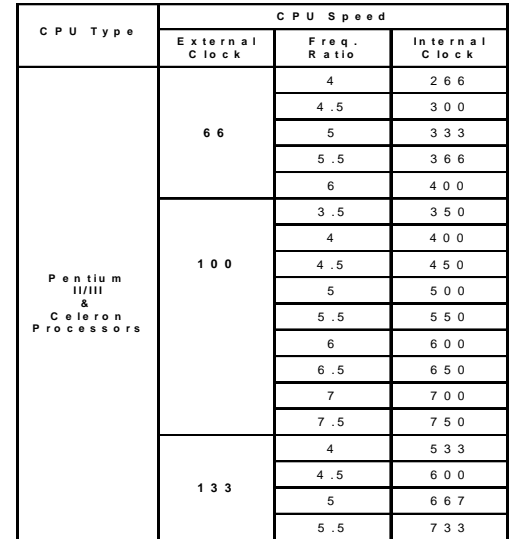

圖2-3

- 4. 使用"User Define"選項來設定CPU參數再依據您的CPU規格設定內部頻率倍頻 數與外部頻率(如圖2.4)。
	- Å. 您並不需要設定電壓,因為SeePU技術會自動設定您的CPU電壓。

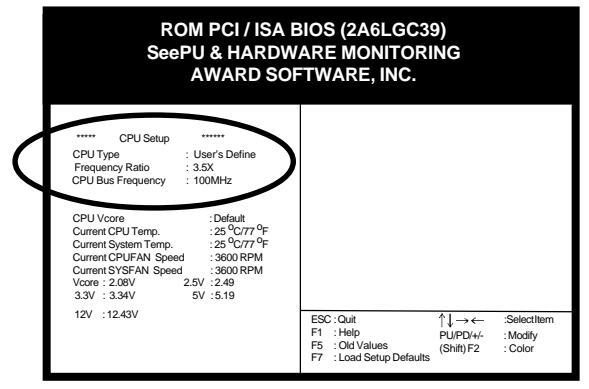

圖2-4

5. 按"ESC"回到CMOS設定應用程式,按下"F10"並回答"YES"儲存並離開BIOS設 定,系統將會自動重新開機,當系統開機過程中,您將會看到開機螢慕上出 現正確的CPU參數。

### 外頻速度設定跨接線(JP2)

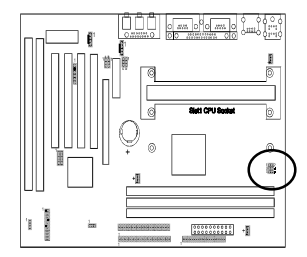

 $\begin{array}{c|c}\n1 & 0 & 1 \\
\hline\n0 & 0 & 0 \\
5 & 0 & 6 \\
\hline\n\end{array}$   $\begin{array}{c|c}\n1 & 1 & 2 \\
\hline\n0 & 0 & 6 \\
\hline\n0 & 0 & 6 \\
\hline\n\end{array}$  $1$  $\circ$   $\circ$   $\overline{ }$  $5\frac{100}{6}$  133MHz  $100MHz$ 

此跨接線提供CPU外頻速度設定。第16腳不插選擇帽. 即CPU外艏涑度維持在66MHz若選擇帽插入在第1-2& 3-4腳,將決定CPU外艏速度爲100MHz。若選擇帽插 入在第3-4 & 5-6腳,則外頻速度加快至133MHz。

#### 招箱

若CPU的工作頻率設定高於其規格所規範之工作頻率,CPU有可能無法在此頻率 下工作,端視您的CPU品質與超過的工作頻率程度;使CPU工作在一個高於規格 中所規範之工作頻率,就是所謂的超頻,主機板製造商強烈反對此種超頻行 爲,因爲此將可能導致資料的流失、(H)燒毀或系統錯誤等。

許多微處理器已被鎖頻(Freauenclocked),因此並無法做超頻動作,不論微處理 器是否已被銷頻,超頻將會導致系統開機後當機,當微處理器當機後,螢幕將 --片空白且系統將無法開機,此時可依照下列步驟排除當機的問題:

- 1. 關掉電腦,接著按著鍵盤上的"Home"鍵。
- 2. 打開您的雷腦,等待5秒之後再鬆開"Home"鍵。(按住"Home"鍵的目的是 要讓雷腦以較低的系統速度開機,例如:若CPU的外部時脈爲66MHz, CPU開機的時脈將是233MHz,而100MHz的CPU外部時脈,CPU開機的時脈 將是350MHz)
- 3. 進入BIOS設定中依據本節內容,設定您CPU的正確參數。

#### 絕佳的調頻功能提供超頻需求:

1. 線性系統時脈頻辛輸出可達150MHz

2.不需在系統外,即可重新更改設定CPI b距率

3.需另潠購執行軟體可在DOS和Windows直接設定。

(SMD4.exe於DOS和CPU BOOST.exe 於Windows下執行)

#### 電壓微調提供超頻需求:

≥ 支援+0.1+0.2微調和預設(CPU自動調整)

## 2-4連接器、接頭及跨接線

連接器(Connector) 及接頭(Header),用來將主機板與系統的其他部份連接起 來,如電源、鍵盤指示燈、CPU 冷卻風扇、紅外線介面、USB 介面等。而跨接 線 ( lumper) 即讓使用者做功能上的選擇。

需特別注意的是,當在安裝主機板時,電源供應器之連接器要安排在最  $\overline{\rm{V}}$ 後再接上,且在連接之前,請確定電源供應器的電源器並還未接上電, 以確保安全。

### ATX 型態電源連接器

當安裝主機板時,涌常肚連接器是最後一個接上的。

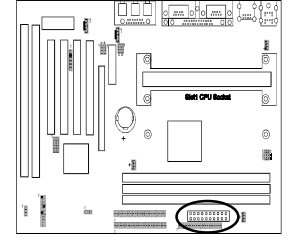

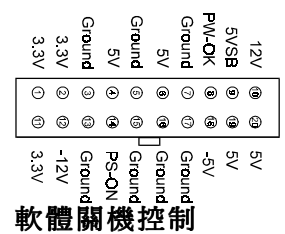

此ATX電源連接器是一20腳位的電源連接介面其中包 含了標準+/-5伏特, +/-12伏特, 與額外的3.3V及軟電源 訊號(Soft-power signals),軟電源訊號是一個5V細流電 流,且當交流電源被接上以後即可連續的供應著,當 系統處於軟關機模式(Soft-off mode)時,此細流電源將 可維持系統處於最小電源供應狀態。

此型主板Windows95作業支持軟件關機控制,但必需要確定在基本輸入輸出系統 (BIOS)的雷源管理選項中,並沒有設爲停用(Disable),才能啓動這項功能。在 Windows 95系統中如何使用"軟件關機控制

- 1. 先在Windows 95的"開始"鍵上點一下。
- 2. 選擇關閉這台雷腦之後並按下確定鍵,此系統將自動關掉雷源。 若您使用此項功能,"您現在可以安心關機"的電源關閉提示,將不再出 現。

#### 數據機撥號叫醒(Power-On By Modem)

當系統處於軟件關機模式,若數據機接收到外部其它數據機的振鈴訊號,系統 將自動回復為完全開機狀態,而可從遠端來使用。要使用此項功能需於基本輸 入輸出系統(BIOS的電源管理選項中,設定為啓用(Enable)。(詳細說明參考3-4節)

### 面板指示燈接頭組(CN9) A 至 G

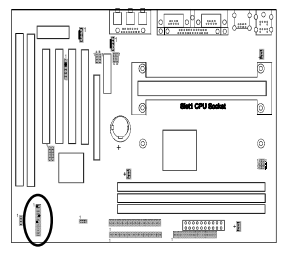

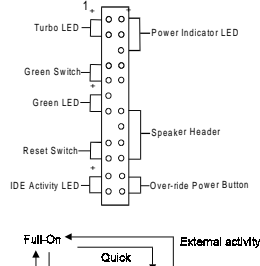

#### Quick Susnerd Mode d sec Soft Of d aan Over-ride Power **Button Operation**

### A.Over-ride 電源按鈕接頭

ATX機勢上的雷源按鈕,可以用來當做普通的雷源開 關,也可以用來使系統淮入先淮雷源管理系統的暫停 模式,這個模式是當電腦有一段常時間不使用時,可 用來節省能源的。若要使用此功能,則在基本輸入輸 出系統的電源管理選項設定中,以PWR-BTTN功能控 制的軟件關機必需要設定延遲秒才行。

當PWR-BTTN功能控制的軟件關機被啓用時,若很快 的按一下雷源開關,將使系統切換至暫停模式 (Suspend mode), 若此時外部有任何事件發生, 例如:按 了鍵盤上的任一鍵或移動了鼠標,將會使系統回復為 完全開機模式,如果在完全開機模式下,按下電源開 關超過4sec中,則系統將完全關機。流程可參考Over-r ide雷源按鈕操作流程圖。

#### B. 雷源指示燈接頭

雷源指示燈是用來顯示系統的雷源狀態。在接此接 頭時,很重要的是必需注意腳位的正確與否,不要反 插接頭或拿錯接頭。接頭腳位定義如下表所示。

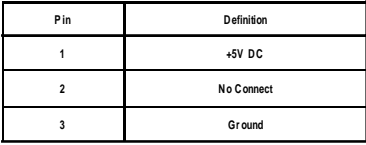

### 暫停模式下閃爍 LED 功能

當淮入塹停模式時,您雷腦面板上的LED燈將閃爍,只要您接下OverridePower按 鈕或按下ATX外殼上的省雷按鈕或將BIOS的能源管理設定百中的Power Management及SuspendMode選項啓動,即可淮入暫停模式(見3-4節)。

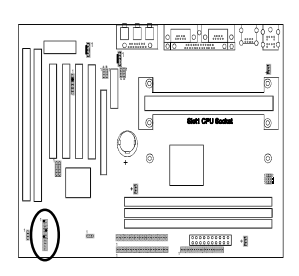

Power Indicator | FD

Sneeker Heads

Turbo LED  $\begin{bmatrix} + & 0 & 0 \\ 0 & 0 & 0 \end{bmatrix}$ 

 $\Omega$ ہ ما ه ها  $\overline{\phantom{0}}$  an LED- $\overline{\phantom{0}}$   $\overline{\phantom{0}}$   $\overline{\phantom{0}}$   $\overline{\phantom{0}}$  $\circ$ 

lo o ه ما ه ها €. Activity I FD

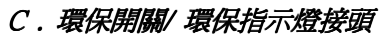

有些ATX型式的機殼提供環保開關,用來讓系統淮 入暫停模式,在暫停模式中,供應系統之電源供應將 降低為細電流源,CPU的時脈停止,而CPU的核心將 **處在最小電源狀態, 當鍵盤或鼠標被動用時, 系統將** 自動甦醒,系統甦醒之後的運作模有多種,可以在 RIOS的雷源管理設定中予以設定。

### D. 系統重置開關接頭

用來連接機殼前方面板上的重置(Reet)開關,接此開 關將可在不關閉電源之下重新開機,啓動系統。

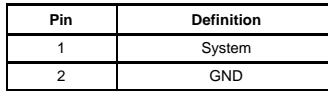

#### E.喇叭接頭

用來連接系統喇叭。

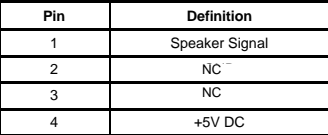

### F.IDE動作指示燈接頭

用來連接機殼前方面板上之DE動作指示燈,當DE裝 置動作時,此指示燈會閃亮。

### G.Turbo狀態指示燈接頭

用來連接機殼前方面板上之Tuto狀態指示燈,此 主板並無Turbo/De-turbo之工作模式,此指示燈會恆 亮。

### 多重保險(Polv-fuse)過電流保護

多重保險開關的過電流保護是用來防止系統因鍵盤或US接頭而暴露在危險的電 壓下造成損壞,當系統偵測到些種危險情況,多重開關將立刻使系統隔離這些 雷路,就像平常使用的保險絲一樣,過了一段時間後,這些多重開關將會自動 跳回其正常狀熊,而鍵盤與US接頭也可以正常工作。此多重開關與傳統保險絲 不同,並不需要更換,同時可以節省使用者時間,使用又較方便。

### 紅外線介面接頭(CN4)

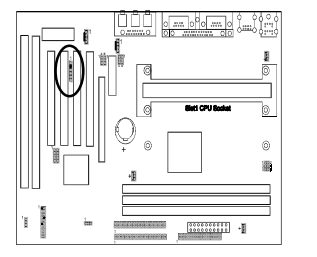

將BIOS中整合式调邊選單內的COM2紅外線模式啓 動(Enable)時,COM2串列口可支持紅外線功能。

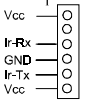

### CPU/系統/CASE 冷卻風扇接頭(FAN1/FAN2/FAN3)

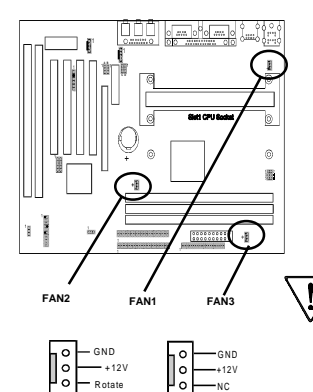

本接頭提供電源給CPU,系統及CASE冷卻風扇使用, 可以讓風扇不需與磁碟機共用同一雷源。此外,主板 上的管理延伸硬體也能夠值測此二風扇的轉速(每分 鐘幾轉),這些接頭提供最低轉速3500轉日具有3腳的 冷卻風扇,風扇的電源線因各個製造商不同而不一 樣,因此,使用此風扇接頭時,紅色線必需接到正端 (+12V),黑色線需接地,而黃色線需提供旋轉信號。 FAN3(CASE風扇)為一獨立電源線,無法在螢墓 監控系統狀況及電源管理

### WOL(網路叫醒)連接器(CN5)

**FAN3** 

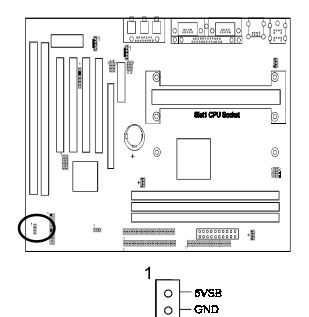

 $\circ$ Vickeup

**FAN1/2** 

您必須先在BIOS設定的能源管理選單中, 將Wake Up OnLAN啓動即可使用此功能,於網路上能遠端管理電 腦的能力將可明顯降低系統管理與維護的費用,神奇 封包技術(Magic Packet Technology)是專為支援WOL功能 的LAN控制卡設計的。當具有接收叫醒命令的雷腦淮 入睡眠狀態時, LAN控制卡上的神奇封句訊息, 將會 把雷腦叫醒啓動。此接頭即是提供給能附予主板WL 功能的外加網路介面卡使用。

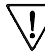

要支持此項功能,雷源供應器必須在 750mA  $5VSB$   $\Omega$   $\vdash$   $\circ$ 

#### 清除CMOS 資料跨接線(JP3)

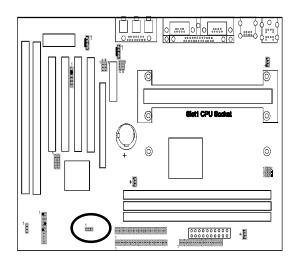

 $1 - 1$  Normal (default)  $1 \circ$  P Clear CMOS data

依下列步驟清除CMOS資料

- 1. 拔除雷源線。
- 2. 將選擇帽插於跨接線的第2.3腳約5秒,再插 回原預設的正常位置。
- 3. 接上電源並開機。
- 4. 進入BIOS設定並選定Load Setup Defaults,接下"Y" 並按輸入鍵(Enter)。
- 5. 在標準CMOS設定清單重設系統參數值。

### PS/2 滑鼠與鍵盤連接埠

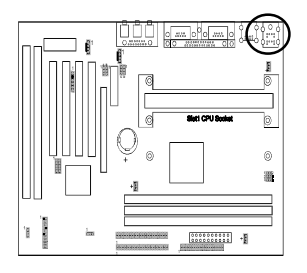

若使用PS/2鼠標,BIOS將自動偵測並將IRQ12分配給 PS/2鼠標。(請參考3-7節)

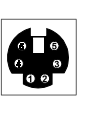

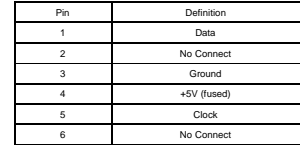

### 光碟機音效輸入連接器(CN1)(選購性)

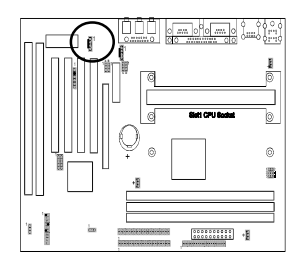

用電纜來連接您光碟機的連接器到本主機板,使光碟 機能夠有音效功能。

$$
\begin{array}{c}\n\bullet \\
\bullet \\
\bullet \\
\bullet \\
\hline\n\end{array}
$$

 $\uparrow$ 

### AUX音效輸入連接器(CN2) (選購性)

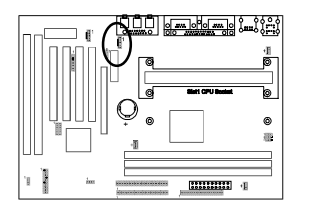

用雷纜來連接您光碟機的連接器到本主機板更光碟機 能夠有音效功能。

$$
\begin{bmatrix} 0 \\ 0 \\ 0 \\ \hline 0 \\ \hline 0 \end{bmatrix}_{R}^L
$$

 $\overline{1}$ 

 $\frac{1}{2}$ 

### AMR/MR 跨接線(JP4C)

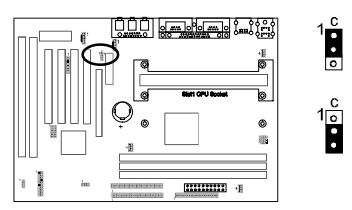

PC喇叭音源控制,插入1-2腳時,音效只送給PC 喇叭 (default)

插入2-3腳時,將音效送到PC喇叭外,另外也送 到AMR Slot

### USB 萬用串列埠和USB 3/4 連接器

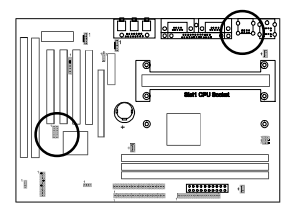

若要使用USB鍵盤,必須於BIOS設定中先啓動(enable) USB 鍵盤選項。USB是一種新型工業標準連接埠,同 一個電腦連接埠最多可接125部裝置,是一種簡單又 經濟的連接埠標準,且鍵盤、鼠標、掃描機、數據 機、打印機等等及更多其他裝置都可以在同一時間使 用。

USB是一種可動態設定組態且基本資料傳輸速率到達 12Mbps的串列埠,拜現今低價的微處理器控制技術之 賜,其模組化的多層級軟體協定支持許多複雜設備與 應用程式,可說是明日之星。

此主機板包括一個USB主機控制口內含2個USB接口 (符合USB Rev 1.0規格), 另在主機板內有一個連接器 含USB3和4.故可連接4個USB澗邊或USB的集線器式設 備。

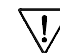

正與各種支持USB的週邊設備測試中。

# 2-5 主記憶體組態(Configuration)

此主機板的內存插槽提供3個插座,而內存容量範圍可由16MB至256MB不等,在 使用此3個插座時,只使用1個或使用2個或以上皆可正常工作,且彼此間的順 序也不會影響正常工作。

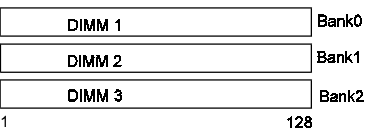

### DRAM 規格

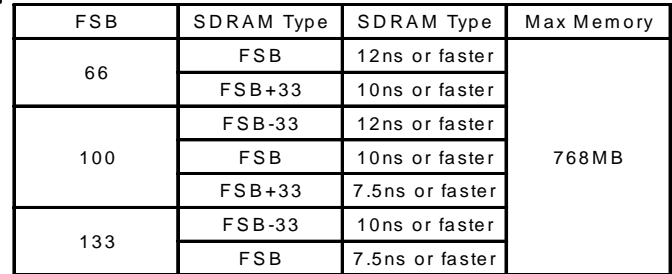

DRAM型熊 : 3.3V, unbuffered, registered, 64/72-bit 具有SPD規格的同步 DRAM。 DRAM模組容量: 單面/雙面 16/32/64/128MB

奇偶檢核(Parity): Parity或Non-parity

256MB 及Registered DIMM規格內存尙在持續測試中,尚未保證支援。

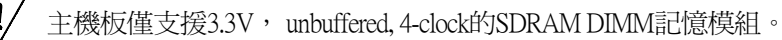

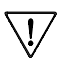

使用"n x 4" DRAM的DIMM記憶模組(如"16Mb x 4")於本主機板將產生載入異 常,故不建議使用。

### SPD(Serial Presence Detect)

此為一個EPROM晶片,內含記憶體模組的速度及設計資訊,主機板將會詢問 此晶片以得到各記憶體模組,並依此做調整供系統使用。

### 支援 ECC DRAM 規格

此主機板在使用具有奇偶檢核功能之DIMM 記憶體模組時,可以設定使其支援 ECC錯誤檢查並修正之功能,若要使用晶片組提供之ECC 功能,先決條件是您 必需使用72-bit 的DIMM記憶體模組。此模組可於開機時自動值測得知,接著, 使用者需在BIOS的"SeePU & CHIPSET SETUP"中的"DRAM Data Integrity Mode"改為 "ECC" 便能使用了。ECC可以偵測1個位元的錯誤資料及偵錯與修正位元的記憶 體錯誤而不需使用者干涉。通常當記憶體模組有受損或不同插座的記憶體速度 衝突或DMA相關問題等發牛時會產牛錯誤。

# 第一章

# 主機板規格簡介

# 1-1 產品規格

#### 處理器

- 支援Slot-1 Intel 處理器,最快可達750MHz
- 具固定機構(retention mechanism)之Slot 1 CPU插槽(for SEPP, SECC, SECC2)
- 高效率之調變式電源模組(VRM v8.4)
- 支援66/100/133MHz之系統時脈
- 創新SeePU技術(由軟體設定CPU安裝,無需調整跨接線)

### 系統晶片組

- VIA Pro Plus 82C694X+82C686A 2組PCIset

### 主記憶體

- 3 組 168 腳 DIMM 插座 (3.3 伏特). 最高可擴充至 768MB
- 提供單位元記憶體校正(ECC)能力
- 提供單位元記憶體校正(ECC)能力

### **擴充插槽**

- 1個AMR 插槽(1.0版本標準)
- 1個32 bit AGP插槽(1.0版本標準)
- 4個32-bit PCI插槽(2.1版本標準)
- 2個16-bit ISA 插槽(一個PCI/ISA 共用插槽)

#### **BIOS**

- Award 系統 BIOS ,支持 PnP 、APM 、DMI 、ACPI 及多磁碟開機功能, 如: 軟碟、LS 120高容量軟碟、光碟機、硬碟機(IDE、SCSI、ZIP-ATAPI) 等。
- 內建趨勢科技 (TREND) ChipAwayVirus 病毒保護功能,以確保無病毒 開機狀態及無病毒的作業系統環境。
	- 2 穗勢科技(TREND)ChipAwayVirus系統爲規則判斷架構式(Rulehased)的防毒科技,不需定期更新病毒碼。

#### 內建 Ultra DMA-66(屬 ICH)PCI IDE 控制器

- 提供2組IDE埠、可連接4個ATAPI裝置
- 支援PIO Mode 5,多字元DMA Mode 4.最高傳輸速率可高達66MB/s
- 支援各種多工型態作業系統之Bus Mastering軟體驅動程式

### 內建 Ultra I/O 功能

- 3組高速UART相容串列埠 可同時支援IrDA紅外線無線遙控模組之資料傳 論
- 1組平行埠 (SPP/ECP/EPP)
- 1組軟碟介面,支援至2.88MB、Japanese 3Mode及1Mbps之傳輸速率

### 內建 PCI 音效系統(選購性)

- 內建超高音質AC'97 v2.1 CODEC.支持軟體MODEM裝置.有效節省成本
- 提供可同時錄音及播放等全雙工功能裝置
- 專家級Wave-table音源器,可同時體驗身歷其境的4聲道3D音效環場效果
- 與先前DOS及Windows遊戲保持最高水準的相容性,匹敵FM音樂合成器及 **TDMA**
- 符合ACPI標準及PC98 WHQL音效要求.

### 雙涌道 USB 追

正與各種支援 USB 介面之週邊設備測試中。

### 主機板尺寸

- ATX規格,305mm\*220mm,4 層印刷電路板
- 6個安裝固定孔

### 先進管理功能

- $\mathbf{r}$ 能使用先進的電源管理功能(如軟體關機控制,MODEM叫醒,定時開 機,鍵盤開機,RTC警告, Over-ride 電源按鈕,電源失效自動回復,網路 叫醒系統等)
- 針對USB 與鍵盤介面的多重保險(Poly-fuse)過電流保護
- 硬體設計符PC99條件

### 電源供應器需求

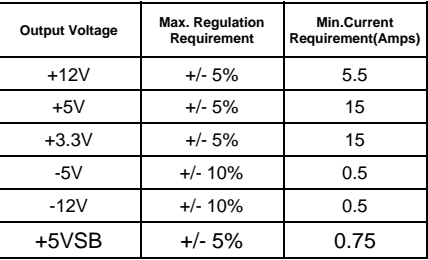

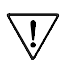

其中3.3V電壓需至少能提供15Amp電流,以保證當一些AGP顯示 卡與記憶體模組在全額負載時需要的大電流。

\!,

往後每一章節所提及的 "主板" 就是 "主機板" 的意思。

### 1-2 句裝內容

本產品句含下列各元件:

主機板一片

含Slot1可折疊支援機構及4個螺絲(已固定於主機板上)

40 腳 Ultra DMA-66 IDE 連接器電纜排線 1 條。(詳見圖 1-1) \*彩色規格連接器為UDMA/66雷纜排線

34 腳軟碟機連接器電纜排線 1 條。 (詳見圖 1-2a 或 1-2b)

### 使用者手冊一本。 (本手冊)

#### 一片光碟片內含

- Award Flash EPROM公共用程式及DMI公用程式
- VIA IDE Bus Master 驅動程式 (Win95,WinNT及OS/2)
- VIA ACPI升級程式
- 音效驅動及公用程式提供予Win95/98/NT
- 系統狀態監視軟體
- 趨勢PC-cillin 98防毒軟體

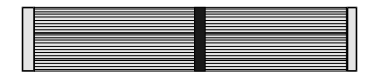

圖 1-1 40 腳 UMDA66 IDE 連接器電纜排線

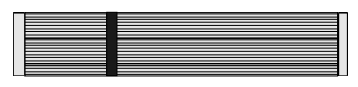

圖 1-2a 軟碟連接器電纜排線

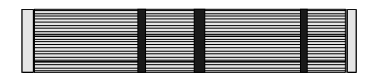

圖 1-2b 5.25 英吋軟碟連接器電纜排線

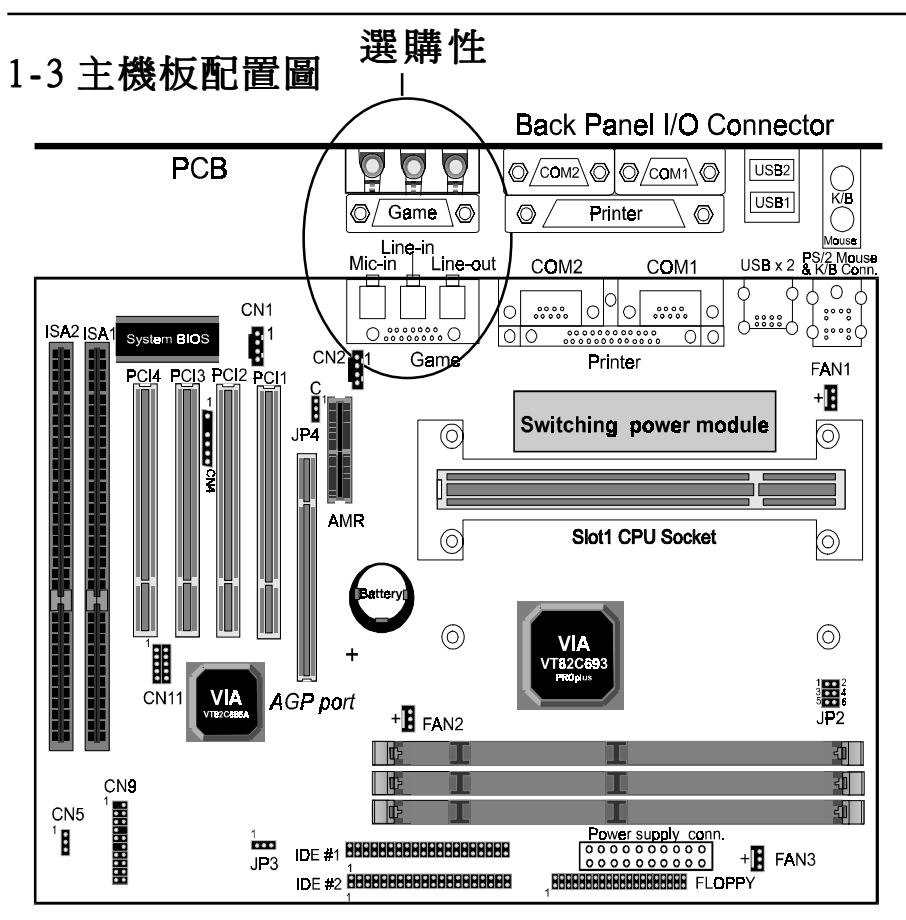

# 1-4 跨接線(Jumper)和連接器(Connector)頁數對照表

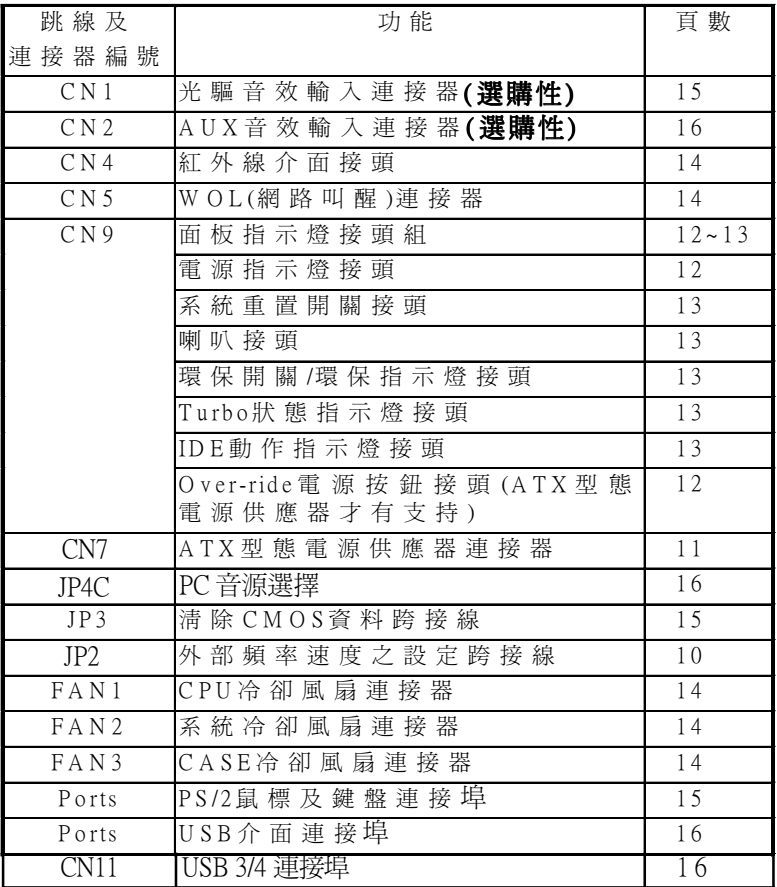